# **Submitting a Scheduler Job on Nero**

Jobs are submitted by creating a script file and passing this to the qsub command. The script file should contain PBS directives, then any variable declarations, then the command to be run. (PBS is the scheduler upon which Torque is based and is used in a very similar way).

You must create your script in the cluster folder in your home folder, as only this folder is shared with the execution nodes. If you specify any relative file paths in your job then these will be relative to this folder. Any output files your job creates will appear in this folder.

This folder is actually a link to the real folder at /cluster/*loginname*. This is the path at which it is mounted on the execution hosts, and so within your job it can be referred to by this path. It is actually your home folder on these machines and so can also be referred to as /home/*loginname*, or by the environment variable \$HOME.

### **Creating a job script file**

#### **Directives**

PBS directives are lines beginning #PBS and have a number of uses. Other lines beginning with a  $#$  are comments

```
# specify the shell to run the job
#PBS –S /bin/bash
# name the job
#PBS –N myjob
# use the submission environment
#PBS –V
# redirect job's standard output
#PBS –o /path/to/stdout.txt
# redirect job's standard error
#PBS –e /path/to/stderr.txt
```
#### Requesting Resources

Jobs must request cluster resources. This is done via the #PBS –l directive, or the –l option to qsub. If both are used then the qsub option takes precedence.

The table below shows common resource requests and their default values if not specified by the user.

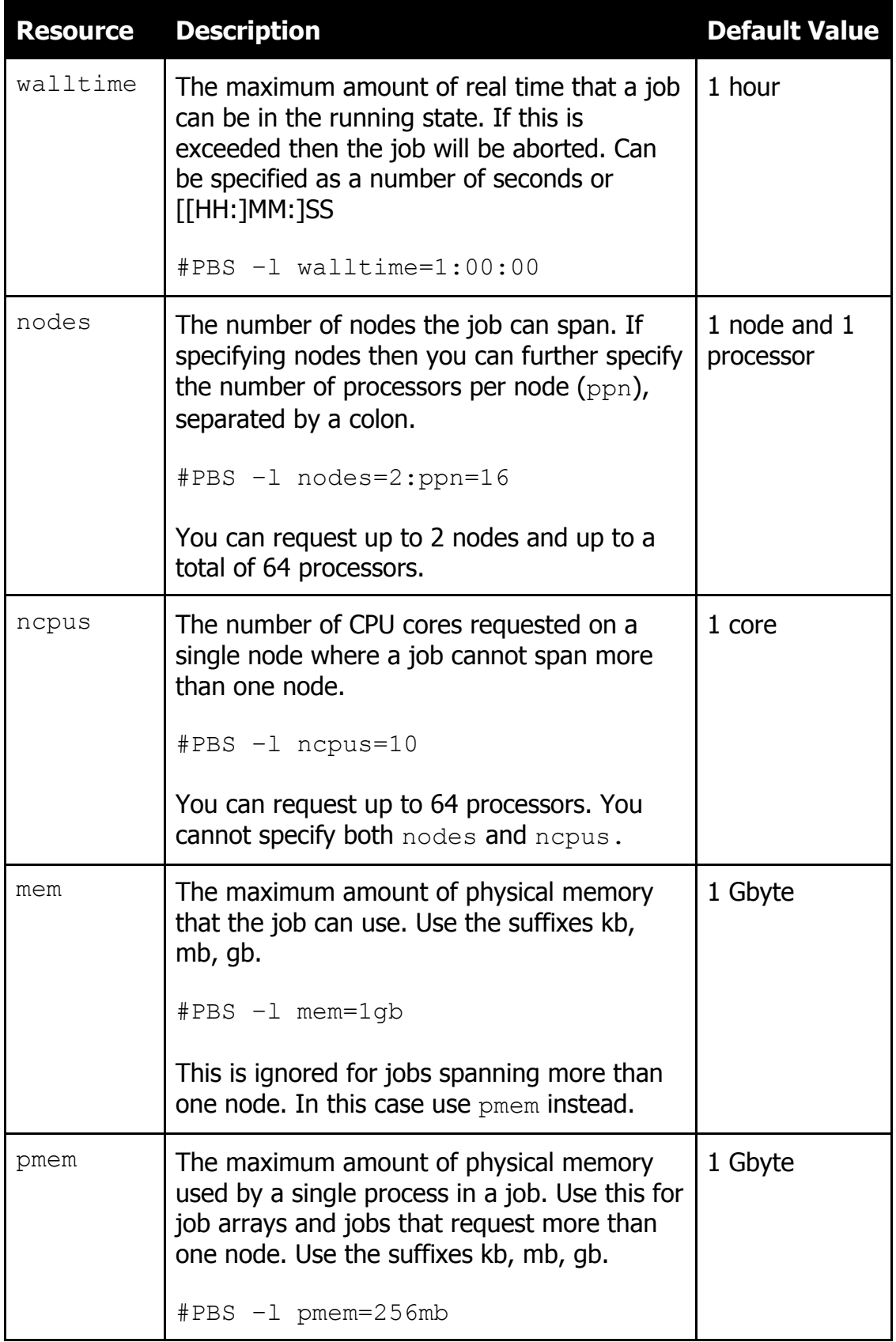

## **The Job Environment**

If you specify the –V directive, each running job as access to a number of environment variables. These are some examples.

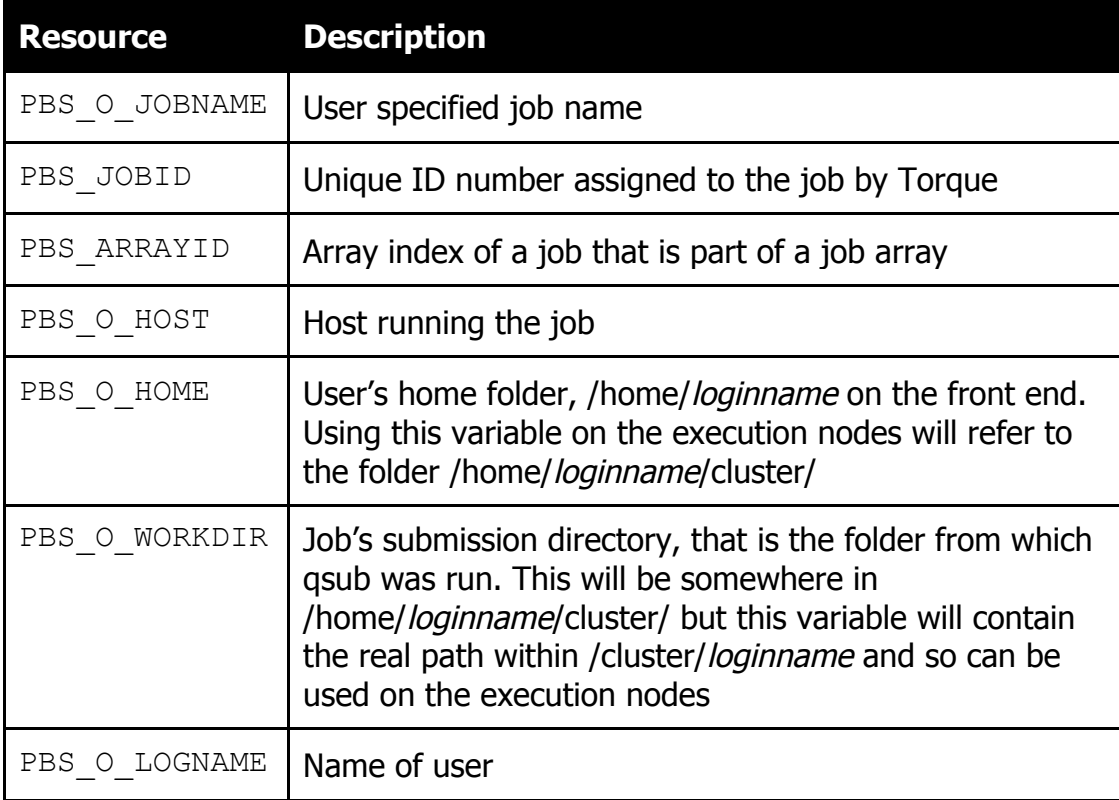

An example of the use of these variables might be to ensure that a job is run on an execution host from the same directory from which it was submitted on the front end in order to find its input files. Suppose that your job was submitted from a folder called /home/*loginname*/cluster/jobdir, ie you ran qsub from this folder. This is actually /cluster/loginname/jobdir, and this is the value that would be held in \$PBS\_O\_WORKDIR. On the execution nodes running your job this path refers to the same folder. Therefore including the statement

cd \$PBS\_O\_WORKDIR

after the directives and before the command to launch the job would ensure that all relative file paths refer to the same files on all nodes as on the front end.

The variable \$PBS\_O\_HOME will have the value /home/*loginname*, which on the execution nodes is the same as /cluster/*loginname* on the front end, ie your job's top level parent directory.

Another useful example might be to use \$PBS\_JOBID or \$PBS\_ARRAYID to construct the name of an output file.

### **Job Arrays**

Job arrays allow the same script to be submitted multiple times via a single command. This is specified by the –t option either to qsub or as a PBS directive, followed by series of array indices. These are specified as a comma separated list of single values and ranges. For example

```
#PBS –t 0-5,10
or
qsub -t 0, 1, 2, 3, 4, 5, 10 …..
```
When running a job array you should specify the resource request pmem which will request an amount of memory per process, rather than mem which requests a total for the job.

When running, each job has available to it its array index as the environment variable PBS\_ARRAYID. This can be used to make each job behave differently, for example by reading different input files or creating different output files.

## **Monitoring Jobs**

The qsub command will output the scheduler ID of your new job. Use qstat to see information about your jobs. You will see columns representing job ID, user defined job name, run time so far and status (R=running, Q=waiting, E=exiting, H=held, S=suspended, C =complete).

Use the –f parameter to see all information about a job. To see information about a job array via gstat, use the  $-$ t option.

The PBS directive –m tells the scheduler to email the user on specified job events. Define this using any combination of b (beginning), e (end) and a (abort). The user's email address must also be specified using the –M directive.

# email when job completes #PBS –m e #PBS –M user@domain.com

Each job will produce standard output and standard error files that, unless redirected, will appear in the job's working directory and be named jobname.ojobID and jobname.ejobID.

## **Cancelling a job**

This is done via the qdel command, with the only parameter being the job ID.

## **More Information**

For more information about creating job scripts and using the scheduler commands, see the man pages, eg

man qsub man qstat man qdel

The official Torque documentation can be found here

http://docs.adaptivecomputing.com/suite/8- 0/basic/help.htm#topics/torque/2-jobs/submittingManagingJobs.htm